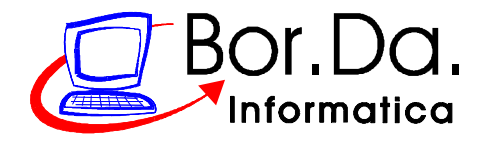

# **Piccola guida per il buon funzionamento del tuo PC**

Questa piccola guida ti viene offerta da Bor.Da. Informatica. E' un piccolo strumento per aiutarti a tenere il personal computer in efficienza.

Digitando l'indirizzo **http://www.borda.it/pdf/buonfunzionamento.pdf** direttamente sul tuo browser, potrai ottenere la versione più aggiornata di questa guida.

Ti spiegheremo in maniera semplice e chiara come è costituito il computer, cosa puoi fare direttamente tu o puoi farti fare da persone con una certa familiarità col PC perché funzioni al meglio, e alcuni suggerimenti passo passo che puoi seguire per difendersi da virus, spyware ... perché Windows possa lavorare al meglio.

--------------------------------------------------------------------------------

Il buon funzionamento di un PC dipende da un insieme di fattori:

- 1. hardware
- 2. sistema operativo e configurazione corretta
- 3. configurazione corretta dell'hardware
- 4. programmi applicativi e corretta configurazione
- 5. virus e antivirus

Da una parte tutti questi elementi sono talmente importanti che ne basta uno solo impostato male perché una singola parte od anche tutto il sistema diventi instabile o non funzioni affatto.

Dall'altra questi elementi sono considerati talmente ovvi che il più delle volte si trascurano piccole attenzioni e piccoli accorgimenti per evitare che il loro accumulo aggravi il funzionamento del PC.

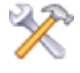

Alcune operazioni devono essere fatte preferibilmente da persone competenti.

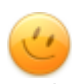

Altre operazioni invece puoi farle anche tu, contribuendo al buon funzionamento del PC: con piccoli accorgimenti potrai tenere in ordine il PC e ricorrerai all'assistenza solo quando è strettamente necessario. Questa piccola guida ti offre alcuni suggerimenti su quanto puoi fare anche se non hai particolare familiarità col PC, indicandoti passo passo ciò che puoi eseguire senza paura.

## **1. Hardware**

E' la parte fisica di un personal computer costituita da un insieme di componenti: scheda madre, processore, memoria ram, dischi fissi, lettori e masterizzatori, scheda grafica, tastiera, mouse, modem, monitor, casse e altri componenti interni ed esterni a seconda delle esigenze che l'utente vuole soddisfare. Perché il PC funzioni correttamente è essenziale che ogni componente non sia guasto. In questo caso, se non ti senti competente per la corretta diagnosi e la soluzione di eventuali problemi sull'hardware, affidati ad una persona competente.

## **2. Sistema operativo e corretta configurazione**

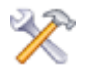

Il sistema operativo è il programma fondamentale perché l'hardware prenda vita. Il suo compito è di gestire il corretto scambio di dati tra i singoli componenti del PC. Alcuni comportamenti bizzarri del computer sono dovuto a errata configurazione del sistema operativo. Il ripristino di impostazioni

errate è una cosa estremamente delicata che consigliamo venga eseguita da una persona competente.

## **3. Configurazione corretta dell'hardware**

Ogni periferica del PC per funzionare correttamente deve essere configurata tramite i propri driver, cioè tramite un piccolo programma che permette la corretta comunicazione tra periferica e sistema operativo. Il mancato funzionamento di una periferica può dipendere quindi o da un problema nella periferica stessa (problema hardware) oppure, più semplicemente da driver non installati

correttamente (problema software). Per certe periferiche (per esempio schede grafiche) l'installazione di driver aggiornati consente di ottenere anche un miglioramento delle prestazioni della periferica stessa. L'installazione dei driver di una periferica solitamente avviene in maniera guidata con il CD fornito dal produttore della periferica stessa. Se credi che il problema dipenda dai driver, ripeti l'installazione dei driver attraverso il CD della periferica, oppure scarica dal sito web del produttore i driver aggiornati ed installali seguendo le indicazioni della procedura guidata. Se ti senti poco sicuro in questo passaggio, prima di procedere all'installazione dei driver, chiedi consiglio ad una persona competente.

## **4. Programmi applicativi e corretta configurazione**

Un programma è un codice creato appositamente per svolgere funzioni desiderate dall'utente: un programma di videoscrittura permetterà di creare documenti, un programma di grafica consentirà l'elaborazione di immagini … Un programma eseguirà quanto desiderato dall'utente quando è installato in maniera corretta. L'installazione di un programma nella maggior parte dei casi avviene in

maniera guidata. Durante la fase di installazione possono essere richieste alcune informazioni o la scelta di alcune opzioni che determineranno il funzionamento del programma stesso quando verrà messo in esecuzione. L'installazione di un programma solitamente, è molto semplice e può essere effettuata senza problemi anche da chi si sente poco predisposto per l'informatica: in questi casi, chi prepara il CD di installazione del programma prevede tra le opzioni iniziali la voce "Installazione tipica".

#### **5. Virus e antivirus**

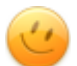

I virus sono la piaga dei computer. Tecnicamente sono programmi che svolgono funzioni indesiderate all'insaputa dell'utente stesso e sono classificati a seconda del compito cui il programmatore li ha preparati. La loro presenza nel PC a lungo andare crea rallentamenti e rende instabile il funzionamento, fino al limite che il sistema operativo non riesce più a caricarsi.

Il controllo periodico e sistematico del PC con opportuni programmi consente di rimuovere queste infezioni evitando di dover portare il PC in assistenza.

# **Manutenzione ordinaria del PC**

La causa più frequente di instabilità di funzionamento del PC è la presenza al suo interno di virus, spyware o altri programmini che disturbano l'attività dell'utente.

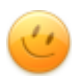

Un buon antivirus installato e aggiornato è un buon inizio per tenere il proprio PC in ordine. Ulteriori controlli permettono di avere il PC più ancora in ordine. Le operazioni qui elencate possono essere eseguite tranquillamente anche se si ritiene di non essere esperti in informatica. L'importante non uscire dalle linee guida esposte.

Ulteriori accorgimenti come l'installazione di un programma firewall, un programma anti-spyware ed ulteriori controlli permettono di ottenere un buon funzionamento del PC. A partire da questa pagina offriamo suggerimenti semplici e pratici che puoi facilmente attuare.

**Antivirus**: verifica se hai l'antivirus. In caso negativo da internet ci sono alcune versioni per uso domestico scaricabili gratuitamente. Nel dubbio puoi contattarci per avere qualche consiglio su quale scegliere.

**Controllo con altri antivirus**. Ogni antivirus, per quanto efficace sia, potrebbe non riconoscere alcuni virus. Per migliorare il controllo occasionalmente si possono lanciare delle scansioni on-line. Queste scansioni aiutano a rilevare eventuali virus sfuggiti all'antivirus installato nel nostro PC. Per tua comodità abbiamo creato alcuni link nella nostra home page **http://www.borda.it**. Se ti può essere comodo, impostala come pagina principale del tuo browser di navigazione.

# **Crap Cleaner**

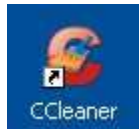

**Crap Cleaner** è un programmino semplice che aiuta a migliorare le prestazioni del computer. Non promette miracoli, ma agendo sulle voci di registro di Windows, verifica se ce ne sono di superflue ed inutilizzate che possono disturbare la fluidità del sistema operativo, e rimuoverle. Inoltre effettua la rimozione dei file temporanei che occupano inutilmente spazio nel disco fisso.

Qualsiasi operazione di modifica al registro di sistema, diretta o tramite programmi, deve essere fatta con la massima attenzione. In circolazione ci sono molti software analoghi, alcuni dei quali possono anche creare problemi al PC. Crap Cleaner, invece, ha ricevuto recensioni positive da più parti e, testato personalmente, è stato riscontrato molto valido.

Se Crap Cleaner non è già presente nel computer, si può scaricare gratuitamente dal sito **http://www.ccleaner.com/** ed installarlo.

---> Appena mandato in esecuzione, sarà posizionato sulla voce **Pulizia**: cliccando sul pulsante in basso **Analizza** il programma ricercherà ed elencherà i file che possono essere eliminati dal PC. Questi verranno poi rimossi selezionando la voce **Avvia pulizia**.

Si attiverà poi la voce **Registro**: cliccando su **Trova problemi**, il programma ricercherà ed elencherà le voci di registro che possono essere rimosse. Tramite **Ripara selezionati** si procederà alla loro eliminazione. In questo passaggio verrà richiesto di fare il backup delle voci che stanno per essere rimosse: si può procedere senza farne il salvataggio.

Per un buon funzionamento del PC conviene effettuare questa operazione con frequenza settimanale.

# **Spybot Search & Destroy**

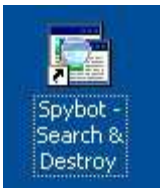

La lentezza del computer alcune volte è causata dalla presenza nel PC di fastidiosi programmini che si intrufolano silenziosamente nel computer. Questi programmini, detti spyware, curiosano l'attività dell'utente. Non tutti gli antivirus riescono ad intercettare questi spyware.

Un programmino, semplice, efficace e gratuito per la ricerca e la rimozione degli spyware è **Spybot Search & Destroy**.

Se Spybot Search & Destroy non è già presente nel computer, si può scaricare gratuitamente dal sito **http://www.safer-networking.org/it/download/index.html** ed installarlo.

---> Appena mandato in esecuzione, si cliccherà sulla voce **Cerca aggiornamenti** per permettergli di essere in grado di riconoscere anche gli ultimi spyware in circolazione, confermando le richieste ed uscendo dalla finestra di aggiornamento non appena questo si è concluso.

Successivamente si darà **Avvia scansione**: questa fase richiederà un certo intervallo di tempo ed nel computer si noterà un certo rallentamento. Al termine della scansione, verranno elencati gli spyware individuati e cliccando su **Correggi problemi selezionati**, questi saranno eliminati. Per eliminare alcuni spyware può essere richiesto il riavvio del PC.

Per un buon funzionamento del PC conviene effettuare questa operazione con frequenza settimanale.

# **Malwarebytes Anti-Malware**

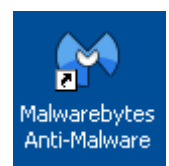

La lentezza del computer alcune volte è causata dalla presenza nel PC di fastidiosi programmini che si intrufolano silenziosamente nel computer. Questi programmini, detti malware, curiosano l'attività dell'utente. Non tutti gli antivirus riescono ad intercettarli. Un programmino, semplice, efficace e gratuito per la ricerca e la rimozione degli spyware è **Malwarebytes Anti-malware**.

Se Malwarebytes Anti-Malware non è già presente nel computer, si può scaricare gratuitamente dal sito **http://it.malwarebytes.org/mwb-download** ed installarlo.

---> Appena mandato in esecuzione, si selezionerà la voce **Aggiornamento** per permettergli di scaricare gli aggiornamenti per riconoscere gli anche gli ultimi malware in circolazione, confermando via via le richieste.

Successivamente si ritornerà nella sezione **Scansione** dandone l'avvio. Si suggerisce di fare la scansione completa, più lunga ma più efficace. Questa fase richiederà un certo intervallo di tempo e nel computer si potrà notare un certo rallentamento. Al termine della scansione, verranno elencati i malware individuati e dando conferma per eliminarli, questi saranno rimossi. Talvolta può essere richiesto anche il riavvio del PC.

Per un buon funzionamento del PC conviene effettuare questa operazione con frequenza settimanale.